Ευχαριστούμε που αγοράσατε αυτή την κάμερα!

Παρακαλούμε διαβάστε αυτό το εγχειρίδιο οδηγιών για να βεβαιωθείτε για την ορθή χρήση του προϊόντος πριν το χρησιμοποιήσετε.

Η εγγύηση δεν καλύπτει οποιαδήποτε βλάβη μπορεί να προκληθεί στην διάρκεια αθλητικών δραστηριοτήτων. Ο χρήστης είναι υπεύθυνος για την ασφαλή σταθεροποίηση της κάμερας σε οποιονδήποτε αθλητικό εξοπλισμό ώστε να αποφευχθεί η καταστροφή της.

#### **Πίνακας Περιεχομένων**

Χειριστήρια κάμερας Βάσεις τοποθέτησης για αθλητικές δραστηριότητες Ανασκόπηση Περιεχόμενα πακέτου Χρήση της κάμερας Αρχική διαμόρφωση Προεπιλεγμένες ρυθμίσεις Αναπαραγωγή TV Αναπαραγωγή Θύρα USB Ενσωματωμένο Wi-Fi Πίνακας LED κατάστασης Ρυθμίσεις κάμερας Ρυθμίσεις βίντεο Ρυθμίσεις Πίνακας Κάρτας μνήμης / Αποθηκευτικού χώρου Τεχνικές προδιαγραφές Απαιτήσεις συστήματος Διάρκεια μπαταρίας Συναρμολόγηση της κάμερας Τηλεχειριστήριο LED ενδείξεων κατάστασης τηλεχειριστηρίου Αποτροπή βλάβης από νερό στην κάμερά σας Προειδοποίηση ΔΗΛΩΣΗ ΣΥΜΜΟΡΦΩΣΗΣ ΜΕ ΚΑΝΟΝΙΣΜΟΥΣ **Χειριστήρια κάμερας:**

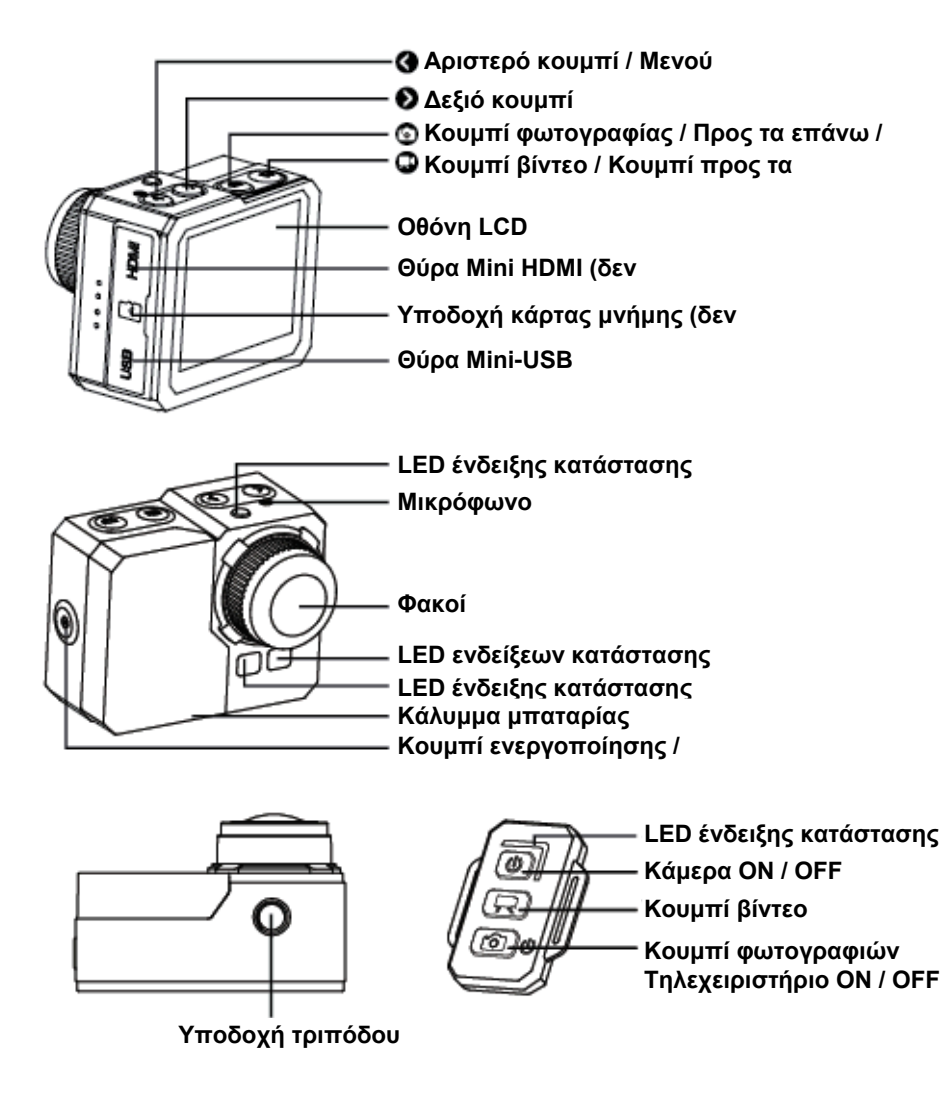

# **Περιεχόμενα πακέτου:**

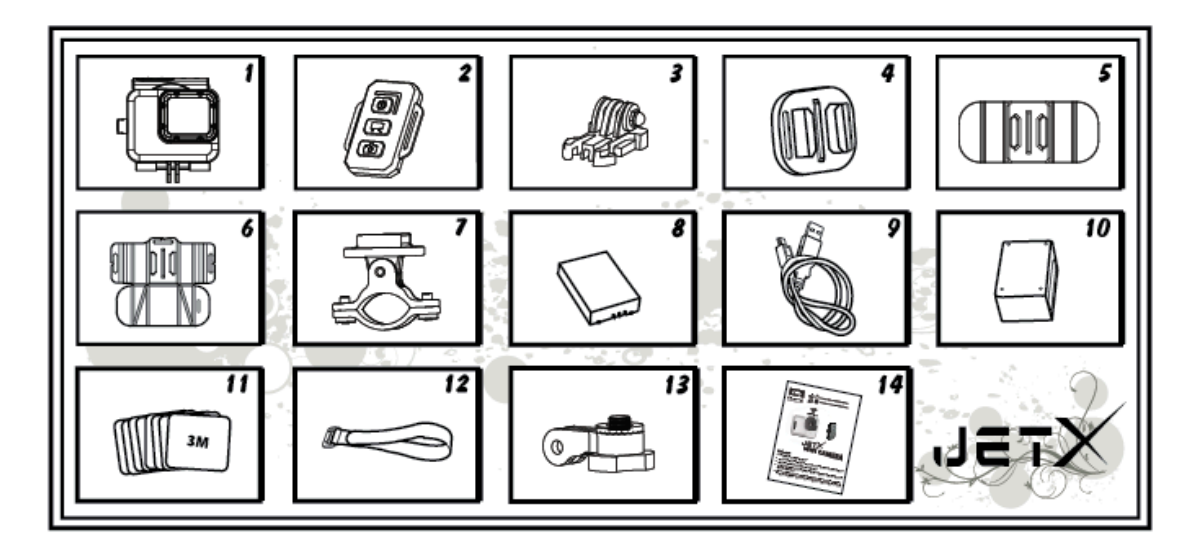

- 1. Αδιάβροχη θήκη
- 2. Τηλεχειριστήριο
- 3. Πόρπη
- 4. Σφιγκτήρας γενικής χρήσης
- 5. Εύκαμπτος σφιγκτήρας
- 6. Επίθεμα σφιγκτήρα
- 7. Σφιγκτήρας τιμονιού
- 8. Μπαταρία
- 9. Καλώδιο USB
- 10. Φορτιστής τηλεχειριστηρίου
- 11. Αυτοκόλλητα 8 τεμ.
- 12. Ταινία
- 13. Βραχίονας περιστροφής
- 14. Εγχειρίδιο χρήστη

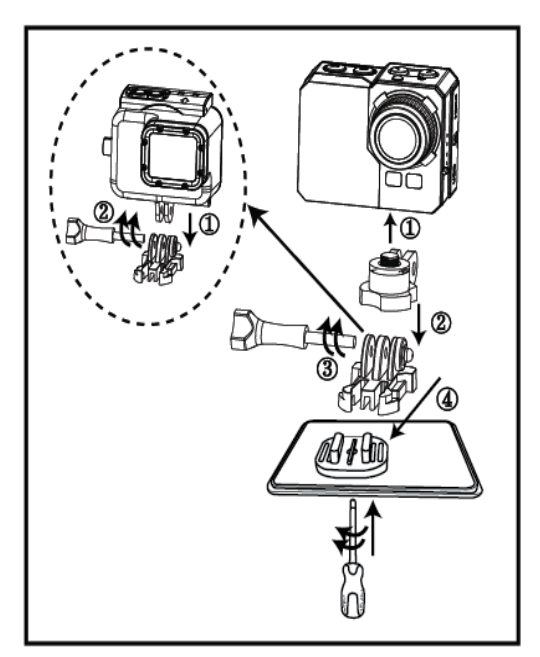

### **Χρήση της κάμερας:**

1. Τοποθέτηση της κάμερας σε μια επίπεδη επιφάνεια / τρίποδο

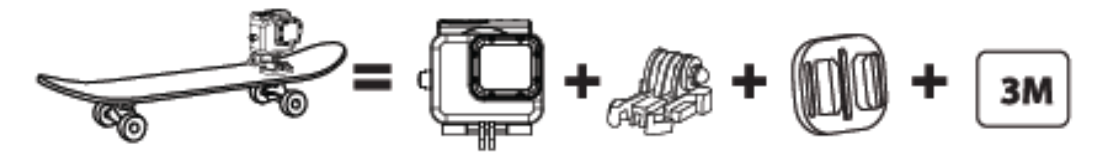

2. Τοποθέτηση της κάμερας στο επάνω μέρος κράνους

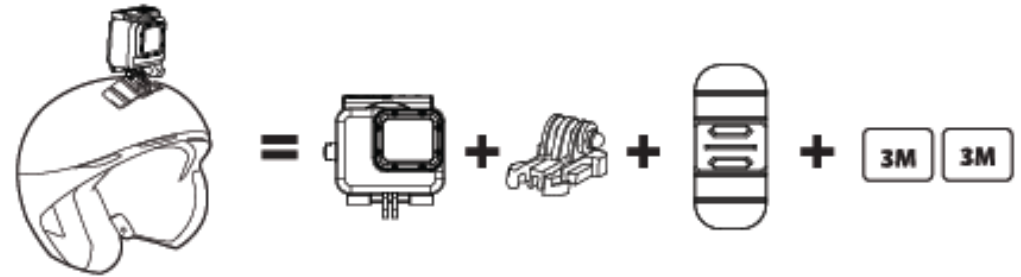

3. Τοποθέτηση της κάμερας σε καμπύλη επιφάνεια

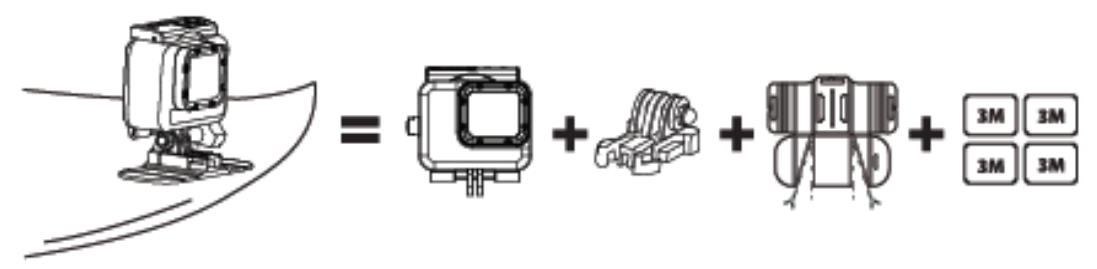

4. Τοποθέτηση της κάμερας σε τιμόνι

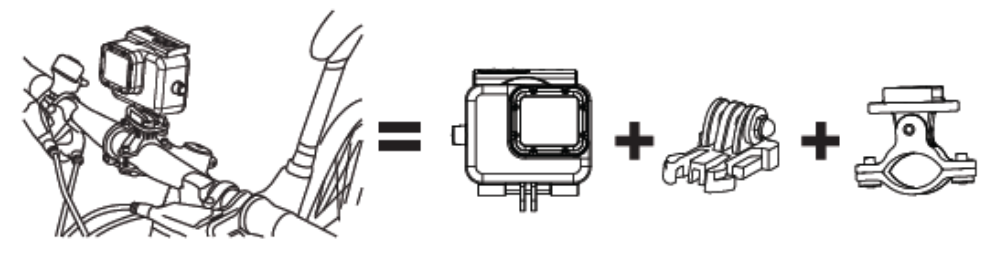

# *Σημείωση:*

Είναι υπευθυνότητα του χρήστη η ασφαλής τοποθέτηση της κάμερας σε οποιονδήποτε αθλητικό εξοπλισμό. Οι βίδες των βάσεων τοποθέτησης πρέπει να σφίγγονται ξανά σε τακτά διαστήματα. Η εγγύηση δεν καλύπτει οποιαδήποτε βλάβη μπορεί να προκληθεί στην διάρκεια αθλητικών δραστηριοτήτων.

# **Αρχική Διαμόρφωση**

1. Τοποθετήστε μία κάρτα μνήμης microSD (64 GB μέγ. , κλάση 6 ή μεγαλύτερη) στην κάμερα. Η επιφάνεια επαφών της κάρτας είναι προς το μέρος των φακών. Χρησιμοποιήστε το νύχι σας για να εισάγετε την κάμερα στην υποδοχή μέχρι να ακουστεί ο ήχος κουμπώματος στην θέση της. Στην κάρτα δεν πρέπει να υπάρχουν αποθηκευμένα δεδομένα από άλλες συσκευές. Πριν από την πρώτη χρήση της κάρτας microSD στην κάμερα, συνιστάταται να διαμορφώσετε την κάρτα στον υπολογιστή σας.

2. Τοποθετήστε την μπαταρία στην κάμερα.

3. Φόρτιση της μπαταρίας - για να φορτίσετε, συνδέστε το συμπεριλαμβανόμενο καλώδιο USB στην κάμερα και συνδέστε το άλλο άκρο του καλωδίου σε μία παροχή ισχύος όπως έναν φορτιστή USB, το PC σας ή το NB.

Δεν θα σημειωθεί βλάβη στην κάρτα ή την κάμερα αν την αποσυνδέσετε από την παροχή ισχύος πριν φορτιστεί πλήρως.

Εάν η κάμερα δεν λειτουργεί κατά την αρχική εκκίνηση, φορτίστε την μπαταρία για 3 ώρες τουλάχιστον.

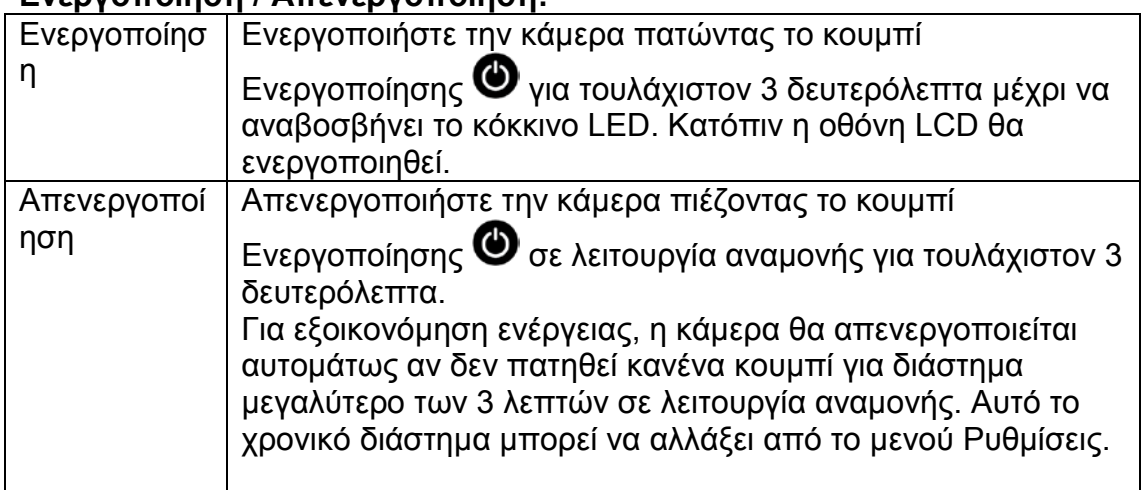

# **Ενεργοποίηση / Απενεργοποίηση:**

# **Εγγραφή βίντεο:**

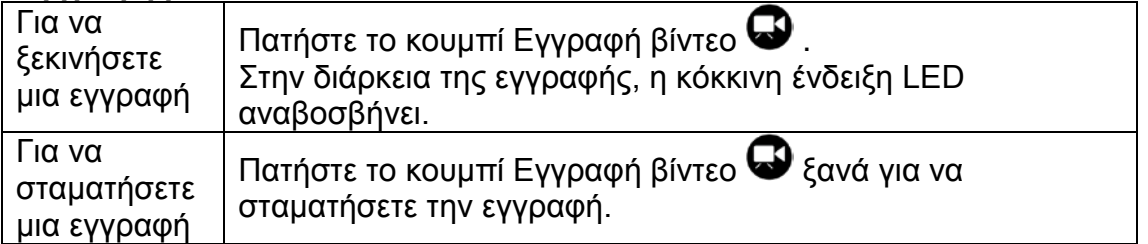

Σημείωση: Η κάμερα σταματά αυτομάτως την εγγραφή όταν γεμίσει η κάρτα μνήμης ή αδειάσει η μπαταρία.

Το βίντεό σας θα αποθηκευτεί πριν απενεργοποιηθεί η κάμερα.

# **Λήψη Στατικών Φωτογραφιών:**

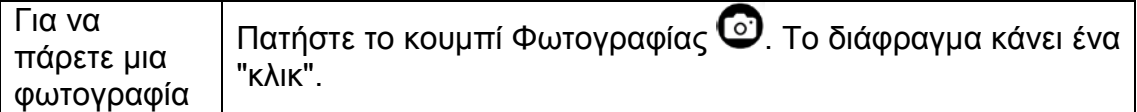

# **Σειρά Φωτογραφιών:**

Σε αυτή την λειτουργία η κάμερα παίρνει φωτογραφίες στην σειρά, σύμφωνα με την ρύθμιση ρυθμού λήψης: 3 φωτ. / 1 s, 5 φωτ. / 1 s, 10 φωτ. / 1 s, 10 φωτ. / 2 s.

Αυτή η ρύθμιση μπορεί να αλλάξει από το μενού Φωτογραφία > Ρυθμός λήψης. Εάν αυτή η ρύθμιση οριστεί σε OFF, η κάμερα παίρνει μία μόνο φωτογραφία.

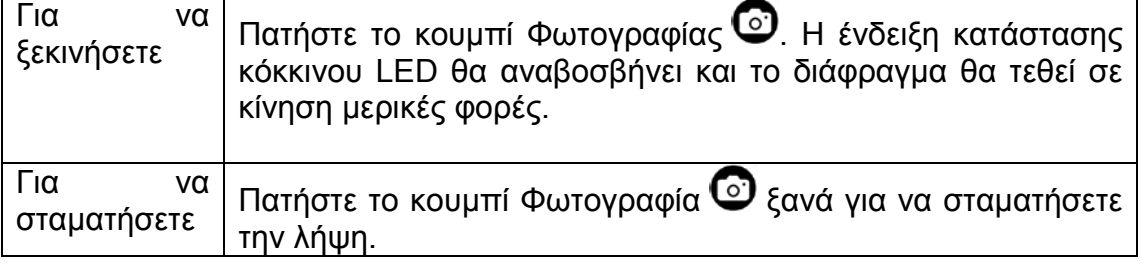

# **Χρονικό Διάστημα:**

Σε αυτή την λειτουργία η κάμερα θα τραβά φωτογραφίες διαδοχικά: 1 καρέ ανά δευτερόλεπτο, 1 καρέ ανά 2 δευτερόλεπτα,

1 καρέ ανά 5 δευτερόλεπτα, 1 καρέ ανά 10 δευτερόλεπτα, 1 καρέ ανά 30 δευτερόλεπτα ή 1 καρέ ανά 60 δευτερόλεπτα.

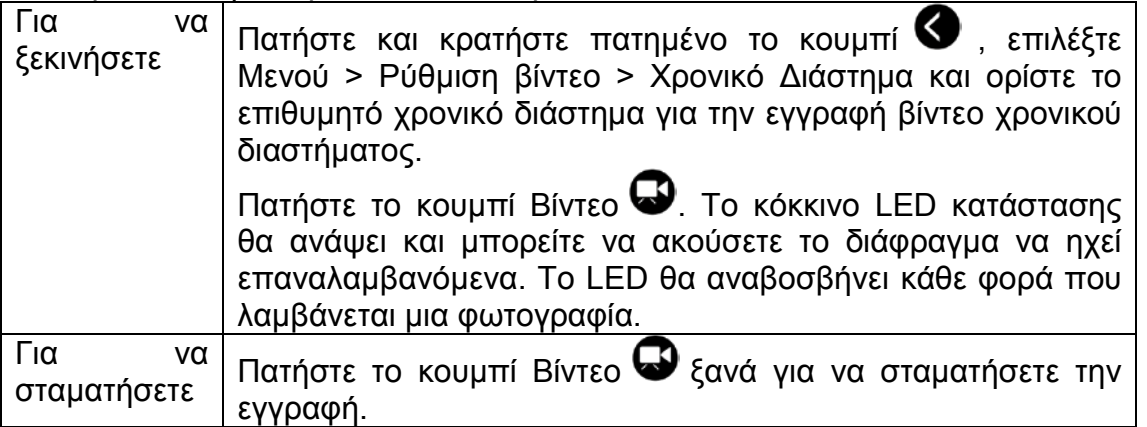

Όταν χρησιμοποιείτε την λειτουργία Χρονικό Διάστημα, απαιτείται κάρτα microSD Κλάσης ταχύτητας 10. Επαληθεύστε πως η κάμερα βρίσκεται σε λειτουργία Χρονικό Διάστημα πριν την εγγραφή της σειράς Χρονικού διαστήματος.

# **Χρονοδιακόπτης:**

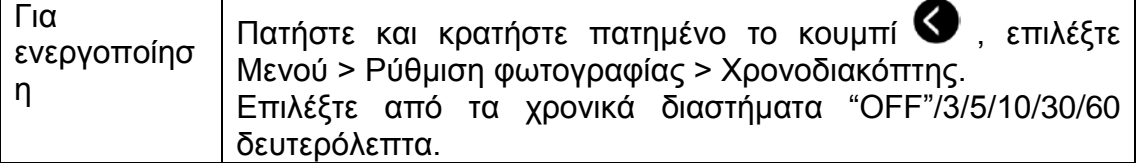

# **Προεπιλεγμένες ρυθμίσεις:**

Η κάμερα ξεκινά με τις ακόλουθες προεπιλεγμένες ρυθμίσεις: Ανάλυση βίντεο 1080p @60fps Ανάλυση φωτογραφίας 16.0 Megapixels (MP) Λειτουργία Σειράς φωτογραφιών: ΜΙΑ Wi-Fi: ON Οθόνη: ON Εμφάνιση ημερομηνίας και ώρας: OFF

# **Αναπαραγωγή TV**

Μπορείτε να αναπαράγετε τις φωτογραφίες και τα βίντεο που είναι αποθηκευμένα στην κάμερα σε μία HDTV. Η αναπαραγωγή εμφανίζεται ως μία των μορφών λειτουργίας της κάμερας όταν η κάμερα είναι ενεργοποιημένη και συνδέεται σε μία HDTV. Μέσω της θύρας HDMI μπορείτε να μεταφέρετε τις εικόνες σε μια εξωτερική οθόνη HDTV για αναπαραγωγή, προβολή, κ.λπ.

1. Συνδέστε την κάμερα σε μία HDTV με το καλώδιο HDMI.

2. Ενεργοποιήστε την κάμερα.

3. Μπορείτε τώρα να δείτε όλες τις φωτογραφίες σας και τα βίντεο που είναι αποθηκευμένα στην κάμερα στην οθόνη HDTV.

4. Πατήστε το κουμπί προς τα επάνω $\bm{\mathbb{C}}$  και το κουμπί προς τα κάτω  $\bm{\mathbb{G}}$  για να επιλέξετε περισσότερα αρχεία.

# **Αναπαραγωγή**

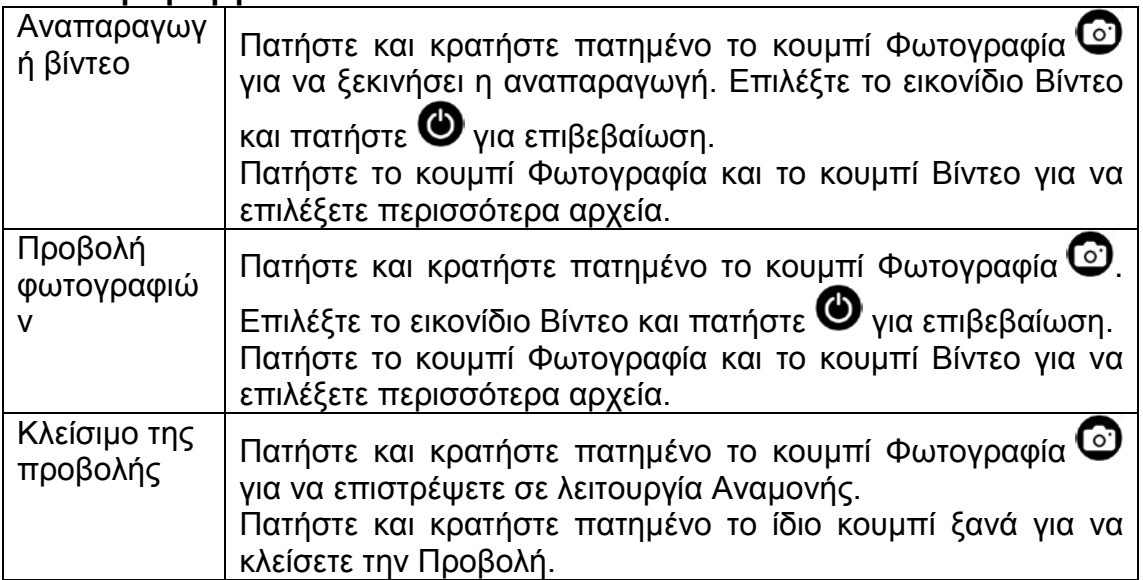

# **Θύρα USB**

Συνδέστε την κάμερα στον υπολογιστή χρησιμοποιώντας το συμπεριλαμβανόμενο καλώδιο USB και επιλέξτε ανάμεσα σε λειτουργία φόρτισης και λειτουργία συσκευής αποθήκευσης.

# Σε ένα PC:

1. Κάντε διπλό κλικ στο "Ο Υπολογιστής μου" και εντοπίστε το "Αφαιρούμενος δίσκος".

2. Κάντε διπλό κλικ στο εικονίδιο "Αφαιρούμενος δίσκος".

3. Κάντε διπλό κλικ στο εικονίδιο "Φάκελος DCIM".

4. Κάντε διπλό κλικ στο εικονίδιο "100media" για να προβάλλετε όλα τα αρχεία φωτογραφιών / βίντεο.

5. Αντιγράψτε / μεταφέρετε τα αρχεία στον υπολογιστή ή σε εξωτερικό σκληρό δίσκο.

# Σε ένα MAC:

1. Συνδέστε την κάμερα σε ένα MAC χρησιμοποιώντας το συμπεριλαμβανόμενο καλώδιο USB.

2. Ενεργοποιήστε την κάμερα και επιλέξτε "Μαζική Αποθήκευση".

3. Το MAC αναγνωρίζει την κάμερα ως εξωτερικό σκληρό δίσκο.

4. Κάντε διπλό κλικ στο εικονίδιο εξωτερικού δίσκου για να αποκτήσετε πρόσβαση στα αρχεία.

5. Αντιγράψτε / μεταφέρετε τα αρχεία στον υπολογιστή ή σε εξωτερικό σκληρό δίσκο.

\* Όταν διαγράφετε αρχεία από την κάρτα μνήμης, αδειάστε τον κάδο των απορριμμάτων πριν αφαιρέσετε την κάρτα μνήμης ή αποσυνδέσετε την κάμερα.

# **Ενσωματωμένο Wi-Fi**

Μπορείτε να συνδέσετε αυτή την κάμερα στο smartphone σας / tablet μέσω μιας ειδικής εφαρμογής.

Πρώτα ενεργοποιήστε την λειτουργία Wi-Fi στην κάμερά σας:

- πατήστε και κρατήστε πατημένο το κουμπί Μενού <sup>3</sup> επιλέξτε Ρυθμίσεις>Wi-Fi ON
- $\bullet$  πατήστε το κουμπί  $\bullet$  για επιβεβαίωση.
- η έναρξη της λειτουργίας Wi-Fi διαρκεί 30 δευτερόλεπτα, στην συνέχεια το εικονίδιο Wi-Fi στις ενδείξεις οθόνης LED θα είναι πράσινο.

Πριν ξεκινήσετε την εφαρμογή, χρειάζεται να συνδεθείτε στο Wi-Fi της κάμερας. Ρύθμιση Wi-Fi στο smartphone:

Κάντε κλικ στο εικονίδιο Ρύθμιση και ελέγξτε αν η λειτουργία Wi-Fi είναι ενεργή. Στην συνέχεια συνδεθείτε στην συσκευή Wi-Fi με το όνομα "wifi\_cam" και εισάγετε τον κωδικό πρόσβασης: **00000000**.

Το smartphone συνδέεται στην κάμερα και μπορείτε να ξεκινήσετε την εφαρμογή.

Mπορείτε να βρείτε την εφαρμογή στο Google Play ως"**EVOLVEO SportCam**<br>**W8**" ή μπορείτε να μεταφέρετε το APK ενκατάστασης από το **W8**" ή μπορείτε να μεταφέρετε το APK εγκατάστασης από το [WWW.EVOLVEO.EU.](http://www.evolveo.eu/)

Αυτή η εφαρμογή σας επιτρέπει να ελέγχετε την κάμερα από μακριά χρησιμοποιώντας το smartphone ή το tablet σας. Στις λειτουργίες της εφαρμογής συμπεριλαμβάνονται απομακρυσμένος έλεγχος των γενικών ρυθμίσεων\* της κάμερας - ζωντανή προεπισκόπηση βίντεο, ροή βίντεο, λήψη και αναπαραγωγή. Πριν ξεκινήσετε την εγγραφή, μπορείτε να δείτε τι βλέπει η κάμερά σας εξετάζοντάς το στην οθόνη του smartphone ή του tablet σας.

**Παρατήρηση: Όταν εμφανίζεται μια λευκή σελίδα μετά την έναρξη της εφαρμογής, το smartphone / tablet σας δεν συνδέεται σε Wi-Fi. Ακολουθήστε τις ανωτέρω οδηγίες για να συνδεθείτε στην κάμερα και ξεκινήσετε την εφαρμογή και πάλι.**

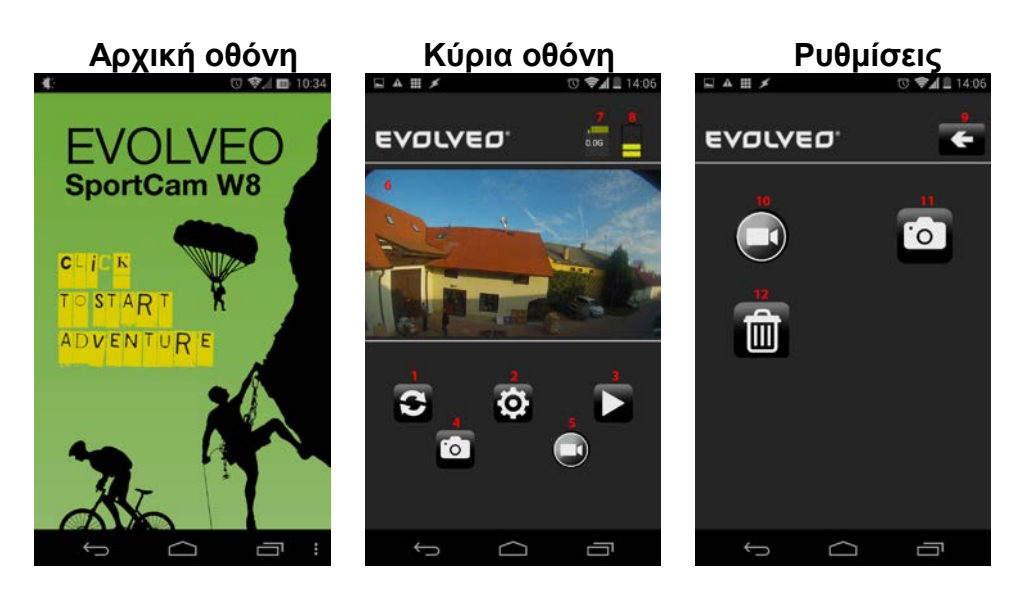

- 1. Πλήκτρο Ανανέωση
- 2. Πλήκτρο Ρυθμίσεις
- 3. Πλήκτρο Αναπαραγωγή
- 4. Πλήκτρο λήψης Φωτογραφιών
- 5. Πλήκτρο Εγγραφή βίντεο
- 6. Προβολή
- 7. Μέγεθος αποθηκευμένων αρχείων
- 8. Χωρητικότητα μπαταρίας
- 9. Πλήκτρο Επιστροφή
- 10. Πλήκτρο Ρυθμίσεις κάμερας
- 11. Πλήκτρο Ρυθμίσεις φωτογραφίας
- 12. Πλήκτρο διαμόρφωσης κάρτας MicroSD

Στο Μενού Ρυθμίσεις μπορείτε να αλλάξετε τις ρυθμίσεις παραμέτρων βίντεο και φωτογραφιών.

#### **Ρυθμίσεις Βίντεο Γυθμίσεις Φωτογραφιών Γραμόρφωση κάρτας MicroSD**<br>Γερικός Θεωτικάς στη Μαρτιανό της Μαρτιανός του Θεωτικός **EVOLVEO**  $\leftarrow$ **EVOLVED**  $\leftarrow$ EVOLVEO  $\overline{a}$ Warning **Video Resolution** 1920x1080 60P 16:9 **Photo Size** 16M (4608x3456 4:3) Do you want to format **Video Quality** Photo Stamp off High camera's SD card? **Burst Rate** off  $\hookrightarrow$  $\supset$ Ū  $\bigcup$  $\supset$ Ù  $\bigcirc$ Ū

# **Ρυθμίσεις βίντεο:**

Ανάλυση βίντεο Ποιότητα βίντεο - Υψηλή - Μέση - Χαμηλή

# **Ρυθμίσεις φωτογραφιών:**

Μέγεθος φωτογραφίας Χρόνος φωτογραφίας - ενεργοποίηση / απενεργοποίηση εμφάνισης ημερομηνίας στις φωτογραφίες Ρυθμός λήψης - OFF, 3, 5, 10 φωτογραφίες/s

### **Πλήκτρο διαμόρφωσης κάρτας MicroSD**

Πιέζοντας το εικονίδιο κάδου απορριμμάτων η κάρτα microSD θα διαμορφωθεί. Πιέστε το πλήκτρο **"Διαμόρφωση"** για επιβεβαίωση ή το πλήκτρο **"Ακύρωση"** για κλείσιμο.

#### **Παρατήρηση: Μετά την διαμόρφωση όλα τα δεδομένα της κάρτας microSD θα διαγραφούν!!!**

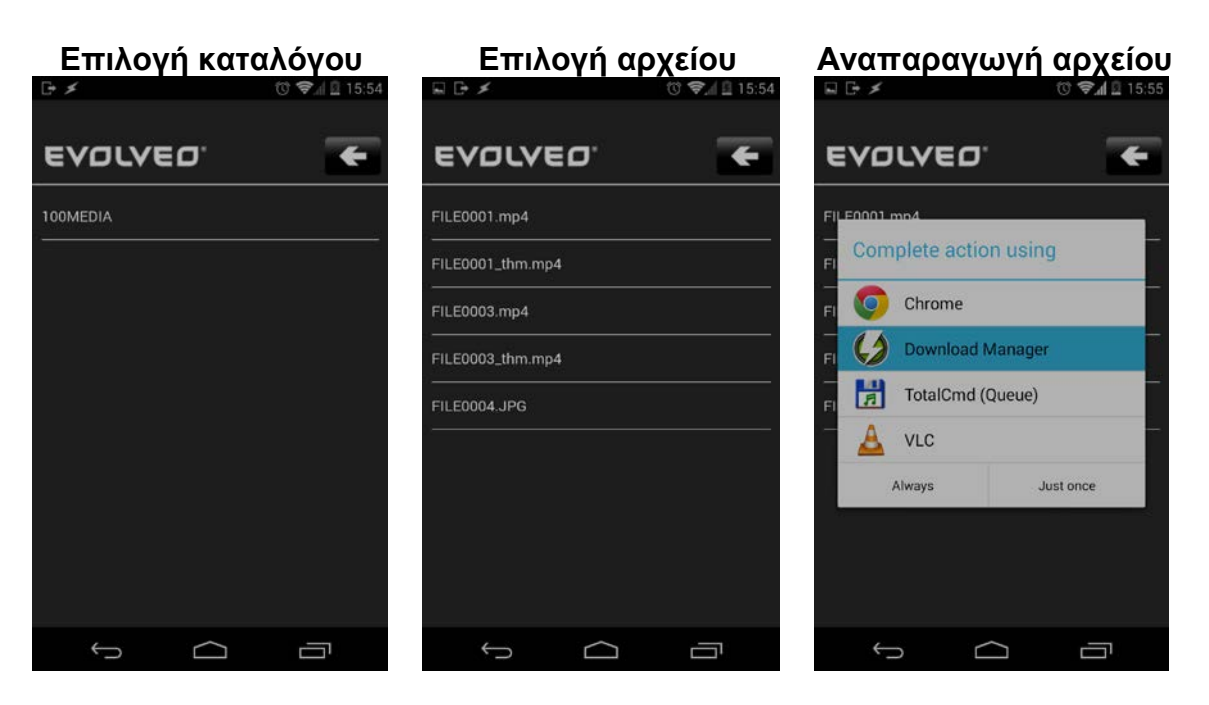

- Επιλέξτε έναν κατάλογο, π.χ. 100MEDIA
- Στην συνέχεια επιλέξτε το αρχείο για αναπαραγωγή. JPG = φωτογραφίες, MP4 = βίντεο.
- Αφού γίνει η επιλογή του αρχείου, θα σας ζητηθεί να ολοκληρώσετε την διαδικασία. Για αναπαραγωγή αρχείων βίντεο, συνιστούμε το πρόγραμμα VLC για παράδειγμα, για μεταφορά αρχείων στο smartphone σας χρησιμοποιήστε την εφαρμογή Download Manager για παράδειγμα. Όλες αυτές οι εφαρμογές είναι διαθέσιμες στο Google Play δωρεάν.
- Κατά την εγγραφή, η κάμερα δημιουργεί δύο αρχεία. Το πρώτο είναι το

αρχικό αρχείο (FILE0001.mp4), το δεύτερο είναι το μειωμένου μεγέθους αντίγραφο με ανάλυση VGA (FILE0001.thm.mp4), που είναι καταλληλότερο για ροή στο smartphone σας.

#### Κατάσταση Κόκκινο LED Αναμονή ON Εγγραφή βίντεο Αναβοσβήνει Λήψη φωτογραφιών Αναβοσβήνει Κατάσταση Μπλε LED 0 Αναμονή  $\overline{ON}$ OFF Ανενεργό Κατάσταση Κατάσταση Σε φόρτιση ON

# **Πίνακας LED κατάστασης**

#### **Ρυθμίσεις κάμερας:**

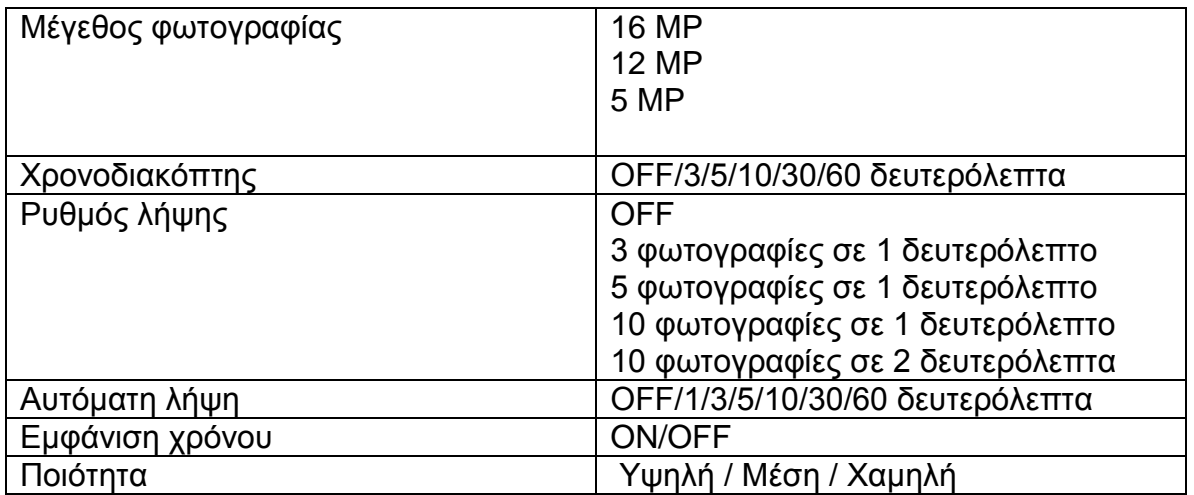

#### **Ρυθμίσεις βίντεο**

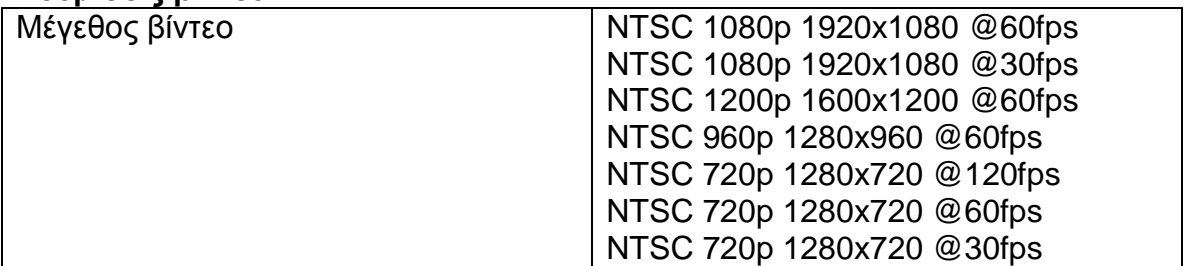

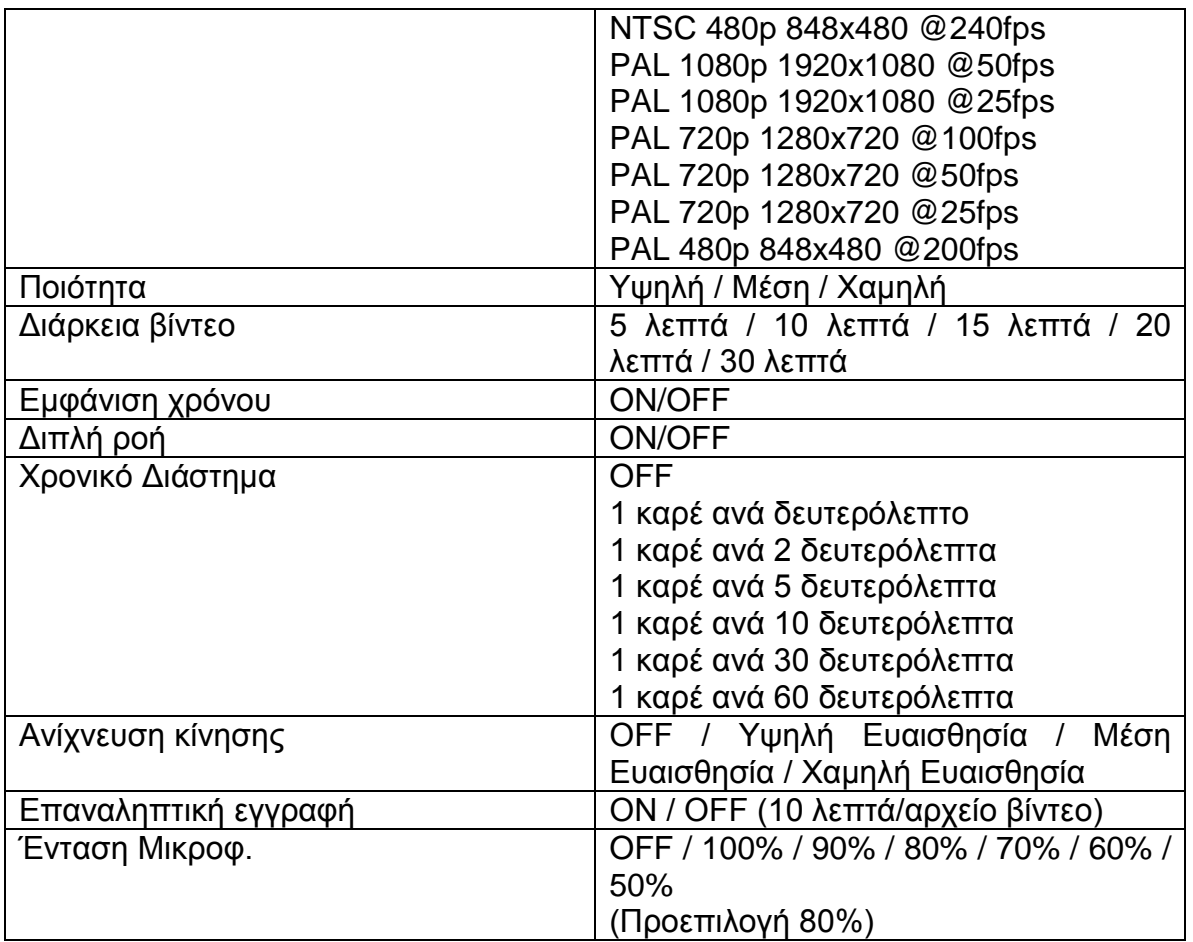

# **Πλήκτρο Ρυθμίσεις**

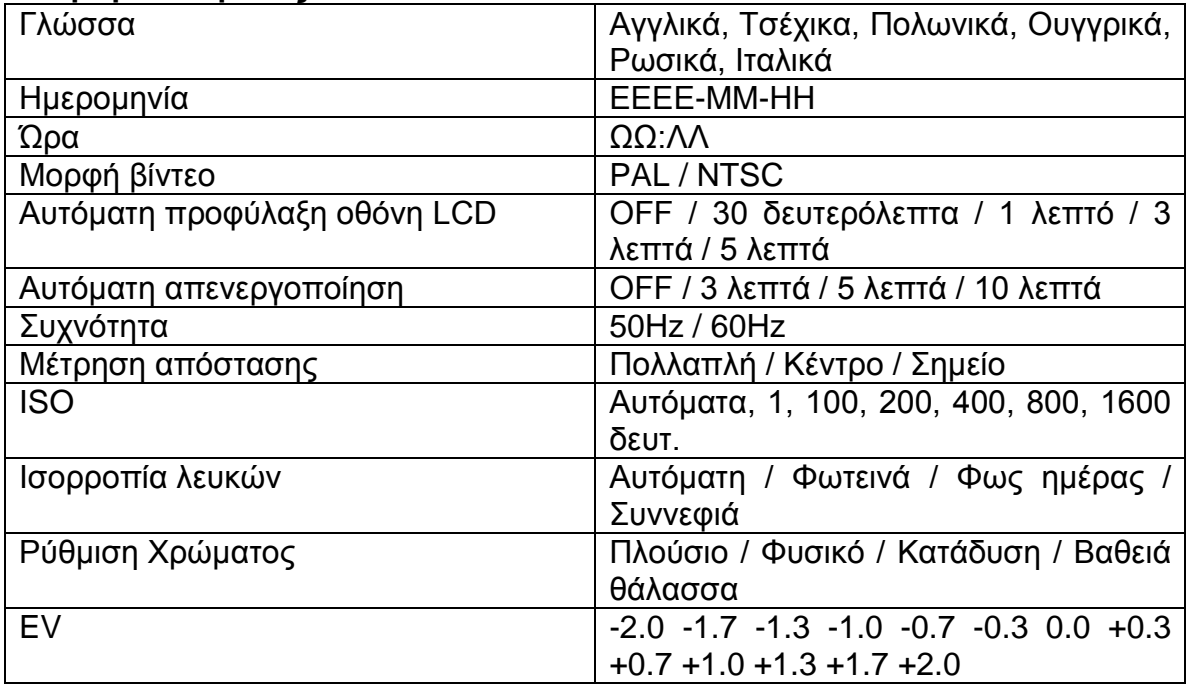

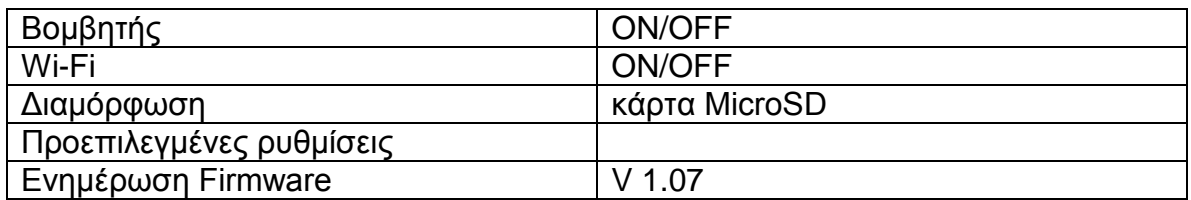

#### **Πίνακας Κάρτας μνήμης / Αποθηκευτικού χώρου**

Η κάμερα είναι συμβατή με κάρτες microSD, microSDHC και microSDXC χωρητικότητας 2GB, 4GB, 8GB, 16GB, 32GB και 64GB . Αν και η κάμερα υποστηρίζει κάρτες όλων των κλάσεων ταχυτήτων, είναι αναγκαίο να χρησιμοποιήσετε μία κάρτα microSD κλάσης 10 ή υψηλότερη για εγγραφή βίντεο ή για να χρησιμοποιήσετε την λειτουργία Χρονικό Διάστημα με ταχύτητα 1 fps. Συνιστούμε την χρήση επώνυμων καρτών μνήμης για μέγιστη αξιοπιστία σε δραστηριότητες έντονων κραδασμών.

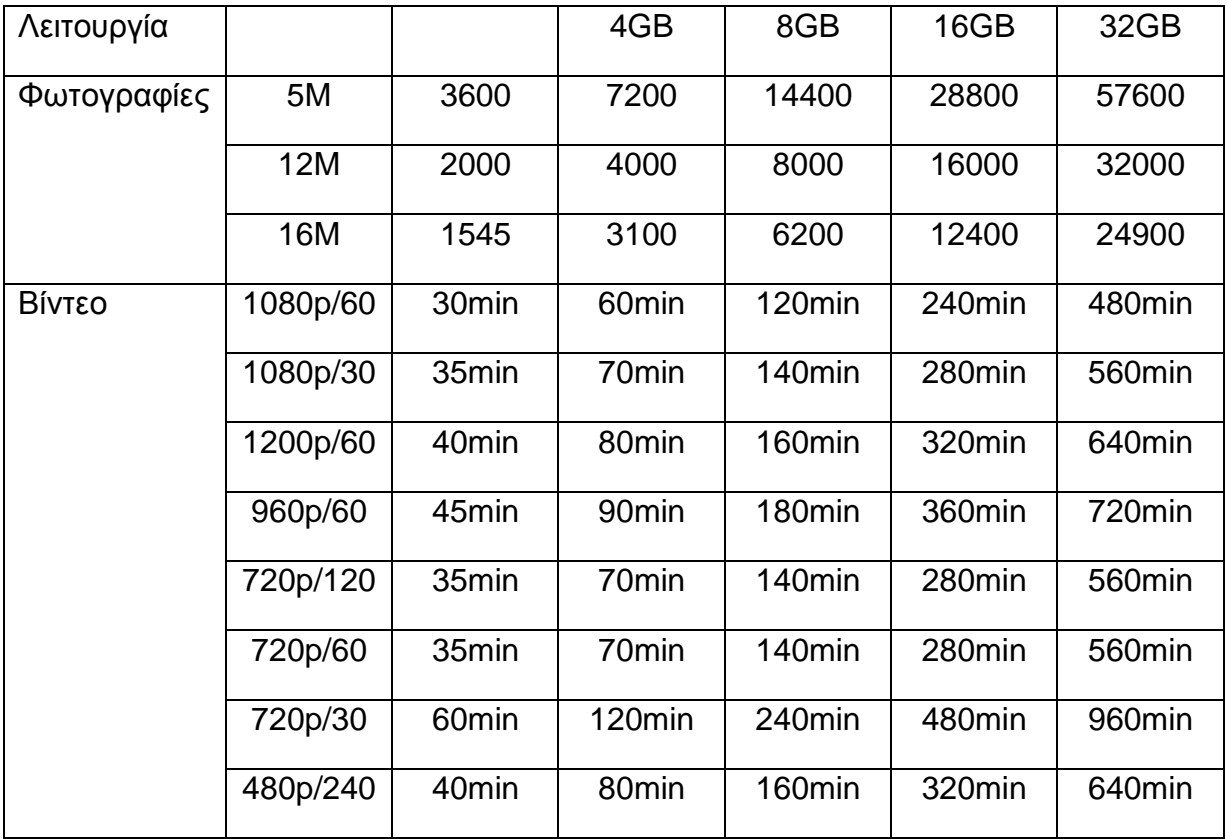

\* Λειτουργεί με κλάση 6 ή υψηλότερη.

#### **Τεχνικές προδιαγραφές:**

- Φακοί: υπερ-ευρυγώνιος ("μάτι ψαριού")
- Διάφραγμα: f2,8
- Γωνία λήψης: 150°
- Αισθητήρας: Panasonic 1/2.3" CMOS 16MP
- Chipset: Ambrella A7L
- Ανάλυση βίντεο: 1080p@60fps; 720p@120fps
- Ανάλυση φωτογραφιών 5, 12MP, 16MP
- Ρυθμός λήψης: 3, 5, 10 fps
- Διαστήματα αυτόματης λήψης: 1, 3, 5, 10, 30, 60 sec.
- Χρονοδιακόπτης
- Διάρκεια βίντεο: 5-30 λεπτά/αρχείο
- Χρόνος εγγραφής: έως 60 λεπτά
- Μπαταρία Li-Po 1050mAh
- Ένδειξη χρόνου: Ναι
- Διπλή ροή: Ναι
- Αποθηκευτικό μέσο: κάρτα microSD, έως 64GB micro SD/SDHC, CLAAS 6 λεπτά
- Ισορροπία λευκών: Αυτόματη, μη αυτόματη
- Ρύθμιση EV: Αυτόματα, +-2EV διόρθωση
- Μικρόφωνο: Μονοφωνικό, 48kHz AAC συμπίεση
- Διασύνδεση: Mini USB, Mini HDMI
- Διαστάσεις: 58x46x38 mm
- Βάρος: 60g χωρίς την μπαταρία και την θήκη
- Αδιάβροχη σε Θήκη έως: 60m

#### **Απαιτήσεις Συστήματος**

Η κάμερα είναι συμβατή με Microsoft® XP (Service Pack 2 ή μεταγενέστερο) και Mac OS X 10.8.4 ή μεταγενέστερο.

Windows / Windows 7 / Windows 8 Windows XP (Service Pack 2 ή μεταγενέστερο) ή Vista 3.2GHz Pentium 4 ή ταχύτερος DirectX 9.0c ή μεταγενέστερο Ελάχιστη RAM συστήματος 1GB Κάρτα βίντεο με ελάχιστη 256MB RAM

MAC Mac OS® X 10.8.4 ή μεταγενέστερο 2.0GHz Intel Core Duo ή ταχύτερος Ελάχιστη RAM συστήματος 1GB Κάρτα βίντεο με ελάχιστη 128MB RAM

### **Διάρκεια Μπαταρίας:**

Το εικονίδιο μπαταρίας θα ειδοποιεί σε περίπτωση χαμηλής χωρητικότητας μπαταρίας. Εάν η μπαταρία φτάσει στο 0% ενώ είναι σε εξέλιξη εγγραφή, η κάμερα θα αποθηκεύσει το αρχείο και θα απενεργοποιηθεί.

Για να φορτίσετε την μπαταρία:

1. Συνδέστε την κάμερα σε παροχή ενέργειας.

2. Το κόκκινο LED κατάστασης παραμένει ενεργό ενώ η μπαταρία φορτίζεται.

3. Όταν η μπαταρία έχει φορτιστεί πλήρως, το κόκκινο LED κατάστασης θα απενεργοποιηθεί.

 Η μπαταρία θα είναι φορτισμένη στο 100% σε 4 ώρες όταν χρησιμοποιείται με φορτιστή συμβατό A/C - 500mAh USB.

Άλλοι φορτιστές ίσως φορτίζουν στον μισό αυτού του ρυθμού.

 Δεν θα προκληθεί βλάβη στην κάμερα ή την μπαταρία αν η κάμερα χρησιμοποιηθεί πριν την πλήρη φόρτιση.

#### **Για να αφαιρέσετε την μπαταρία:**

1. Αφαιρέστε το κάλυμμα της μπαταρίας (στο πίσω μέρος της κάμερας) τοποθετώντας το δάκτυλό σας στην εσοχή στο κάλυμμα και σύροντάς το προς τα αριστερά.

2. Το κάλυμμα θα ελευθερωθεί και θα αφαιρεθεί. Πιάστε την ταινία τραβήγματος μπαταρίας και βγάλτε την από την κάμερα.

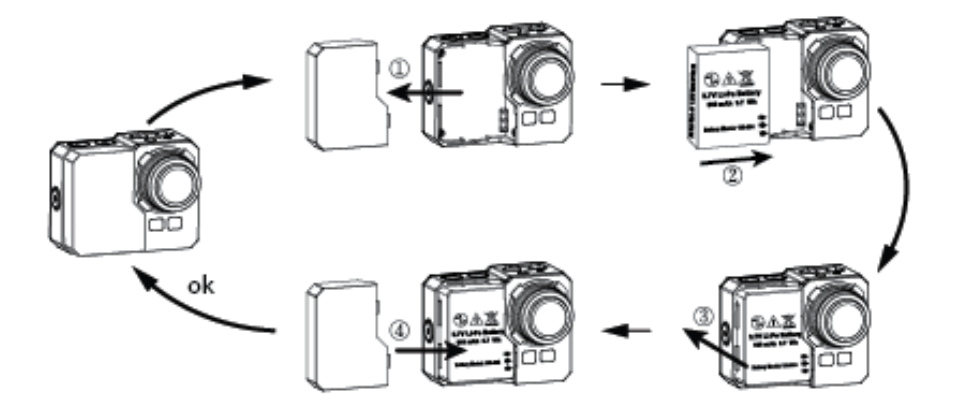

# **Συναρμολόγηση της κάμερας**

Η κάμερα συνοδεύεται με 2 τύπους θηκών – αδιάβροχη και διαπερατή σε ήχο.

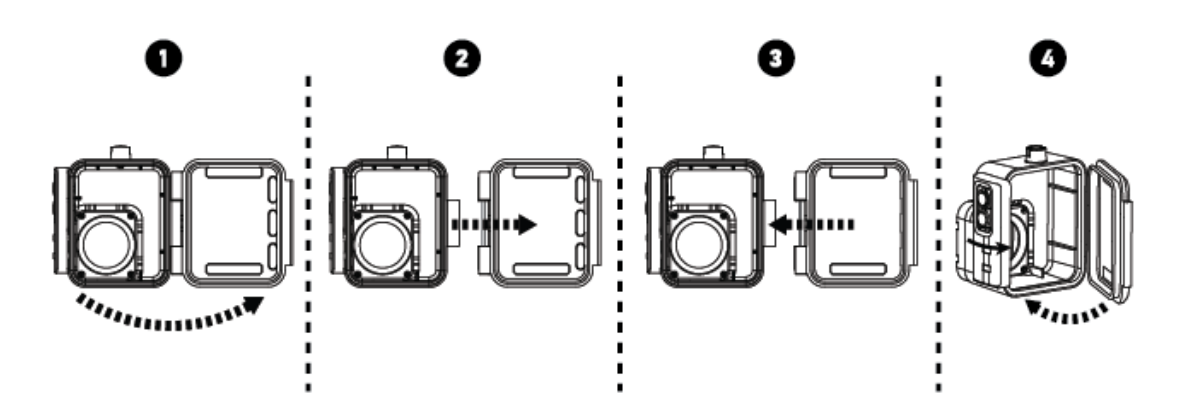

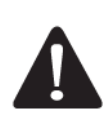

Χρησιμοποιήστε την αδιάβροχη θήκη για να προστατεύσετε την κάμερα από εισροή νερού σε έως 60m βάθος. Όταν χρησιμοποιείται σε βροχή ή μέσα σε νερό, μπορεί να εμφανιστούν σταγόνες νερού στους φακούς.

# **Για να τοποθετήσετε την κάμερα στην αδιάβροχη θήκη.**

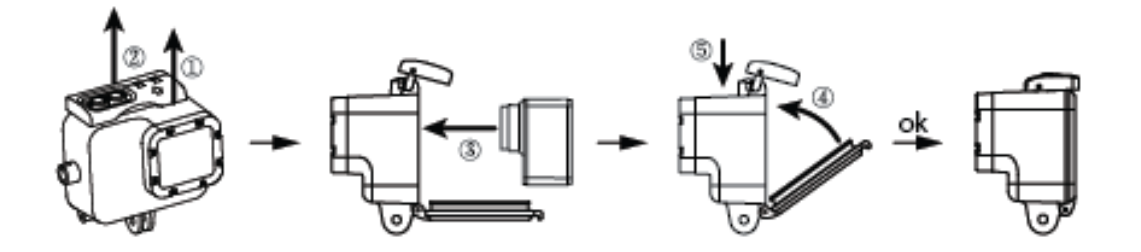

# **Τηλεχειριστήριο**

1. Απενεργοποιήστε την κάμερα, κρατήστε πατημένο το πλήκτρο Φωτογραφία για 3 δευτερόλεπτα, το μπλε LED θα ενεργοποιηθεί / απενεργοποιηθεί.

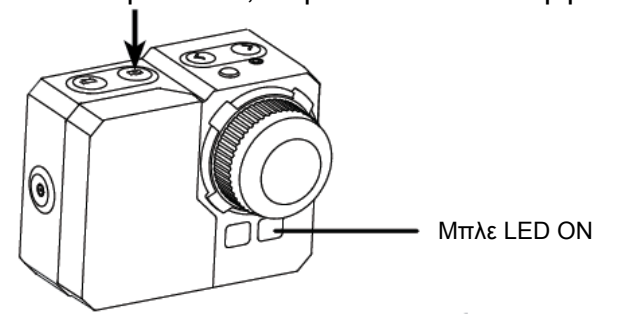

2. Κρατήστε πατημένο το πλήκτρο Φωτογραφία  $\bm{\mathbb{C}}$  για 3 δευτερόλεπτα, το πράσινο LED θα ενεργοποιηθεί / απενεργοποιηθεί.

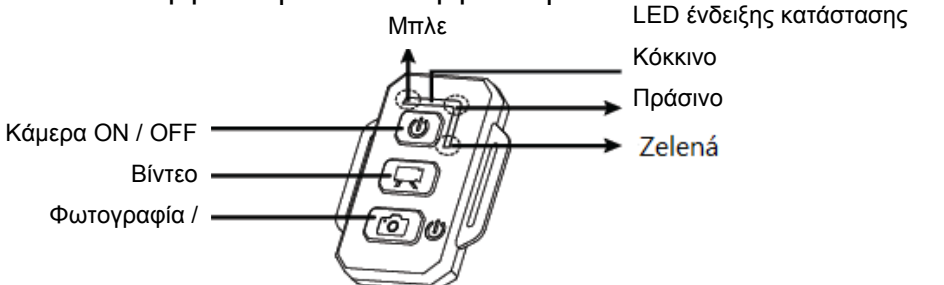

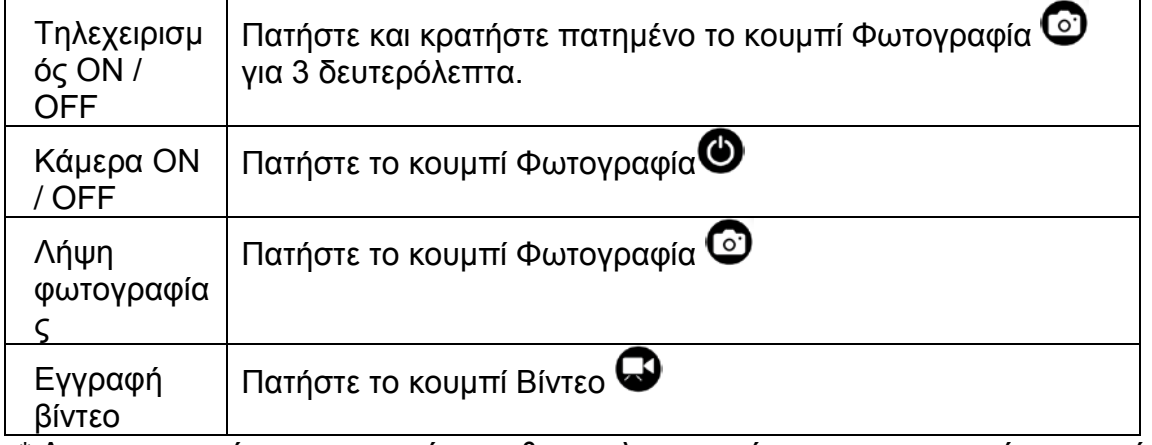

\* Απενεργοποιήστε και την κάμερα & το τηλεχειριστήριο για να τερματίσετε αυτή την λειτουργία.

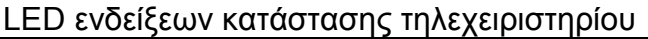

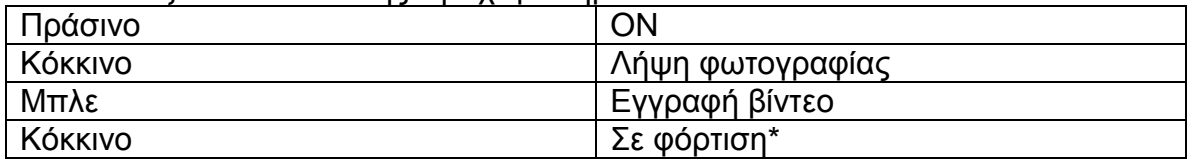

\* Το LED απενεργοποιείται όταν η μπαταρία φορτιστεί πλήρως

# **Αποτροπή βλάβης από νερό στην κάμερά σας:**

1. Καθαρίστε το ελαστικό κάλυμμα με γλυκό νερό και στεγνώστε το, μετά από κάθε χρήση.

2. Μετά από κάθε χρήση σε αλμυρό νερό, παρακαλούμε ξεπλύνετε την θήκη με καθαρό γλυκό νερό.

3. Καθαρίστε την θήκη, ξεπλύνετε in με γλυκό νερό και ανακινείστε την για να στεγνώσει.

\* Παραλείποντας να ακολουθήσετε αυτές τις οδηγίες κάθε φορά που χρησιμοποιείτε την κάμερα μπορεί να προκληθούν εισροές οι οποίες μπορούν να χαλάσουν ή να καταστρέψουν την κάμερά σας. Η εγγύησή σας δεν καλύπτει βλάβες από νερό προκληθείσες από σφάλμα του χρήστη.

# **ΠΡΟΕΙΔΟΠΟΙΗΣΗ ΚΙΝΔΥΝΟΥ ΣΕ ΥΨΗΛΗ ΘΕΡΜΟΚΡΑΣΙΑ**

Μετά από δύο ώρες συνεχούς εγγραφής η κάμερα θα θερμανθεί και συνιστάται να την αφήσετε να κρυώσει.

Σταματήστε την εγγραφή και αφήστε την κάμερα σε λειτουργία Αναμονής για λίγο. Ωστόσο, η κάμερα είναι εξοπλισμένη με λειτουργία θερμικής προστασίας που την προστατεύει από καταστροφή λόγω υπερβολικής χρήσης.

*Απόρριψη*

Το σύμβολο του κάδου απορριμμάτων με το απαγορευτικό Χ στο προϊόν, στην βιβλιογραφία ή στην συσκευασία δηλώνει πως στην Ευρωπαϊκή Ένωση όλα τα ηλεκτρικά και ηλεκτρονικά προϊόντα, μπαταρίες και συσσωρευτές πρέπει να τοποθετούνται στους ξεχωριστούς ειδικούς κάδους απόρριψης μετά το πέρας της ζωής τους. Μην πετάτε αυτά τα προϊόντα στα αταξινόμητα απορρίμματα.

Ρυθμίσεις, εγχειρίδια και άλλες πληροφορίες σχετικές με τα προϊόντα **EVOLVEO** μπορούν να βρεθούν στο www.evolveo.e[u.](http://www.evolveo.eu/) 

# **0197 ΔΗΛΩΣΗ ΣΥΜΜΟΡΦΩΣΗΣ ΜΕ ΚΑΝΟΝΙΣΜΟΥΣ**

Με το παρόν, η εταιρεία Abacus Electric, s.r.o. δηλώνει ότι το μοντέλο EVOLVEO SportCam W8 (EAN: 8594161336259) είναι σύμφωνο με τις προδιαγραφές των οδηγιών και κανονισμών, που σχετίζονται με τον δεδομένο τύπο συσκευής. Το πλήρες κείμενο της Δήλωσης Συμφωνίας μπορεί να βρεθεί στο ftp://ftp.evolveo.eu/ce

Copyright © 2014 Abacus Electric, s.r.o. www.evolveo.eu Κατοχυρωμένα δικαιώματα. Η σχεδίαση και οι προδιαγραφές μπορούν να αλλάξουν χωρίς προηγούμενη ειδοποίηση. Με κάθε επιφύλαξη για σφάλματα εκτύπωσης.

Με κάθε επιφύλαξη για αλλαγές και σφάλματα τεχνικών προδιαγραφών!

Για τις πιο πρόσφατες πληροφορίες επισκεφθείτε το www.evolveo.eu.